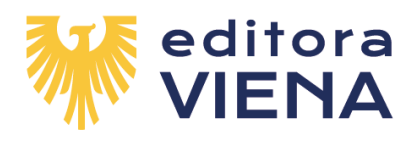

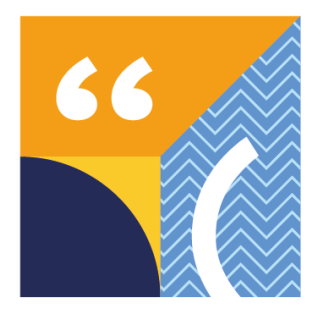

## **Instruções e orientações para uso da Lousa Interativa "New Fast"**

São 3 arquivos para cada um dos books/volumes. Sendo:

**Arquivo 1 – Unidades de 1 a 5 Arquivo 2 – Unidades de 6 a 10 Arquivo 3 – Unidades de 11 a 16**

Faça um teste antes de usar a lousa em sala de aula com os alunos, para estar ciente do conteúdo, tempo de apresentação e funções que a mesma oferece. Assim, poderá usufruir do material proporcionando um momento de interatividade e conhecimento.

As telas podem ser alteradas sequencialmente com comandos do mouse e teclas: Enter, espaço e setas.

Os áudios iniciam com clique do mouse, em algumas telas é possível iniciar com a tecla Enter.

As respostas surgem com uso de mouse ou do teclado (Enter, espaço, além de outras teclas).

Para retornar a tela anterior use as setas no teclado.

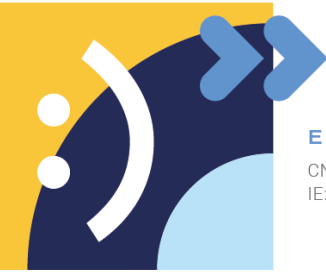

EDITORA VIENA LTDA. CNPJ: 94.647.005/0001-54 IE: 209.836.265.114

 $(14)$  2108-1155 www.lojaviena.com.br

Rua Jacy Stevaux Villaça, 2-90 Jardim Contorno Bauru/SP - CEP 17047-250

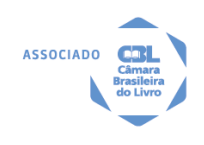